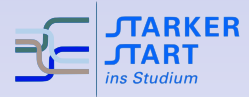

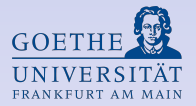

### Vorsemesterkurs Informatik

#### Einführung in die Bedienung von Unix-Systemen

<span id="page-0-0"></span>SoSe 2013

Stand der Folien: 3. April 2013

# $Ü$ bersicht

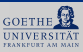

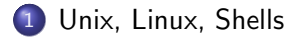

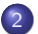

2 [Shell-Kommandos](#page-5-0)

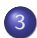

3 [Dateien und Verzeichnisse](#page-9-0)

# Unix / Linux

<span id="page-2-0"></span>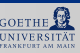

- Mehrbenutzer-Betriebssystem
- ursprünglich 1969 in den Bell Labs entwickelt
- Viele moderne Betriebssysteme basieren auf Unix
- **•** Bekanntes Beispiel: GNU Linux

## Terminals / Shells

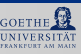

- $\bullet$  Terminal = Schnittstelle zwischen Mensch und Maschine
- Textbasierte Terminals: Interaktion mittels Kommandos über die Tastatur
- Graphische Terminals, Graphische Benutzeroberflächen: Fenster, Interaktion über Tastatur, Maus, ...
- Auf den Rechner der RBI u.a.: Linux Benutzeroberflächen: Gnome und KDE

# Login

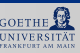

- $\bullet$  Login = Anmelden des Benutzers am System
- $\bullet$  Benutzername  $+$  Passwort
- danach hat man die Kontrolle in einer Shell
- o oder kann eine solche starten
- **•** Am sog. prompt kann man Kommandos eingeben
- $\mathsf{Kommando}$  eingeben, danach  $\begin{bmatrix} \boxed{\leftarrow} \end{bmatrix}$  ("return") betätigen

### Shell-Kommandos

<span id="page-5-0"></span>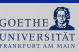

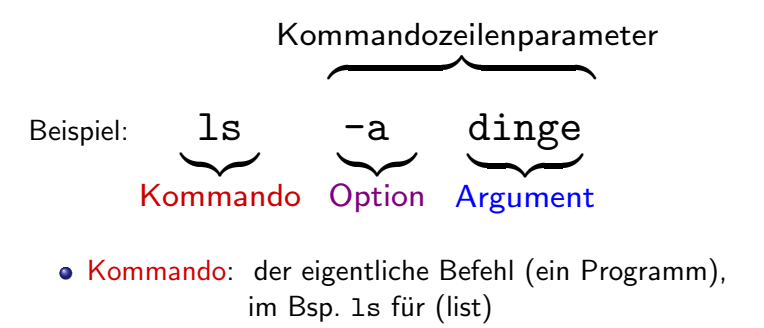

- Optionen: werden meist durch oder -- eingeleitet, verändern die Ausführung des Befehls
- Argumente: Dateien, Verzeichnisse, Texte auf die das Kommando angewendet wird.

# Einige Kommandos echo Text

gibt Text aus

o whoami und hostname

gibt Benutzername bzw. Rechnername zurück

- pwd (print working directory) gibt das aktuelle Arbeitsverzeichnis aus
- **mkdir Verzeichnis (make directory)** erzeugt Verzeichnis
- cd Verzeichnis (change directory) wechselt in Verzeichnis
- $\bullet$  cd  $\bullet$ .

wechselt ein Verzeichnis nach oben

 $\bullet$  1s (list)

Anzeigen des Verzeichnisinhalts

**o** man *Kommando* (manual) Man page zum Kommando anzeigen.

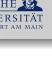

### Beispiele

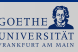

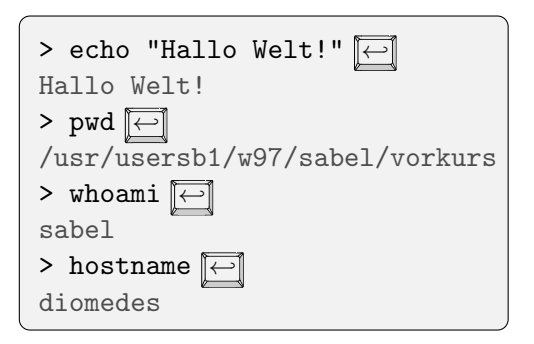

### Beispiele

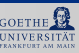

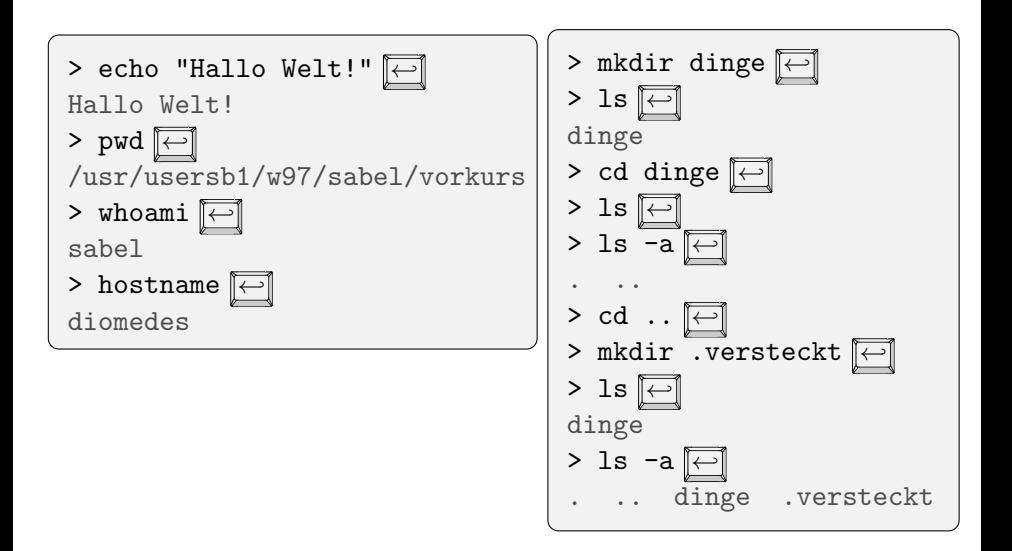

#### Dateien und Verzeichnisse

<span id="page-9-0"></span>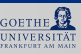

everything is a file",<br>'

- **•** Jedes Unix-System verwaltet einen Dateibaum
- Dateibaum: virtuelles Gebilde zur Datenverwaltung
- **•** Bausteine sind dabei Dateien (file)
- O Datei enthält Daten: Text, Bilder, Maschinenprogramme,...
- · Spezielle Dateien: Verzeichnisse (directories), enhalten selbst wieder Dateien.
- **o** Dateien haben Namen
- Jede Datei befindet sich in einem Verzeichnis, dem übergeordneten Verzeichnis
- Wurzelverzeichnis / (root directory) ist in sich selbst enthalten.

#### Ein Verzeichnisbaum

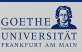

Beispiel:

- Wurzelverzeichnis / enthät zwei Verzeichnisse A und B.
- A und B enthalten je ein Verzeichnis mit dem Namen 1 und 2.

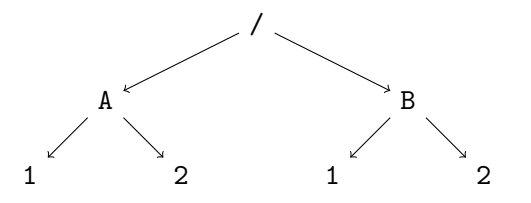

#### Ein Verzeichnisbaum

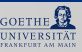

Beispiel:

- Wurzelverzeichnis / enthät zwei Verzeichnisse A und B.
- A und B enthalten je ein Verzeichnis mit dem Namen 1 und 2.

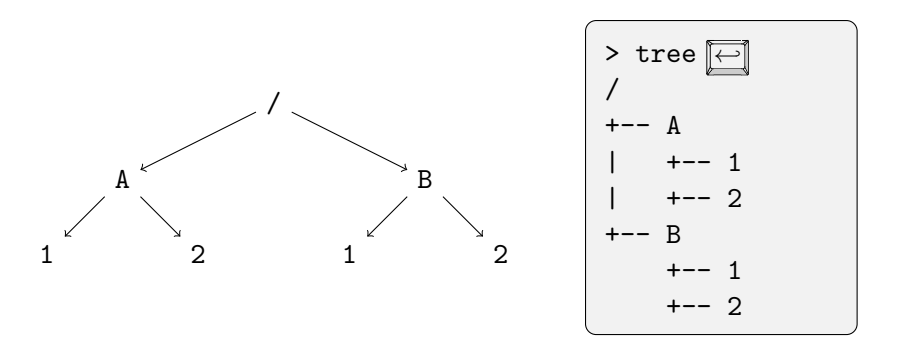

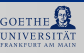

- **Absoluter Pfad einer Datei oder eines Verzeichnisses:** Pfad von der Wurzel beginnend, Verzeichnisse getrennt mit / (slash)
- $\bullet$  z.B. /A/1 und /B/1.

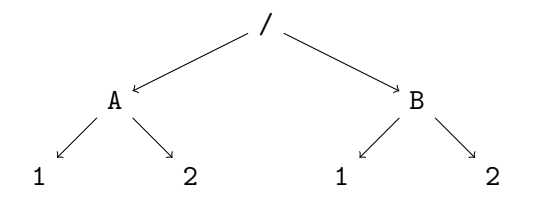

- Absoluter Pfad einer Datei oder eines Verzeichnisses: Pfad von der Wurzel beginnend, Verzeichnisse getrennt mit / (slash)
- $\bullet$  z.B. /A/1 und /B/1.
- Unter Windows: Wurzelverzeichnis ist Laufwerk, und Backslash  $\setminus$  statt / z.B. C: $\setminus$ A $\setminus$ 1.

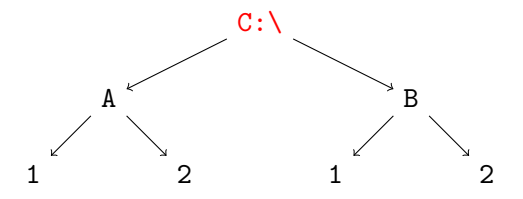

**• Relative Pfade: Pfad vom aktuellen Verzeichnis aus,** beginnen nicht mit /.

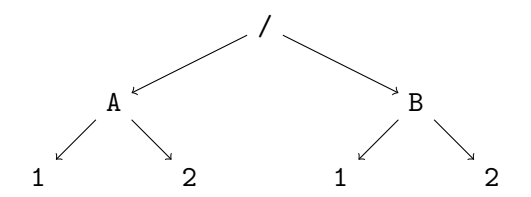

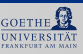

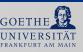

- **Relative Pfade: Pfad vom aktuellen Verzeichnis aus,** beginnen nicht mit /.
- z.B. man ist in /B: Dann bezeichnet 1 das Verzeichnis /B/1.

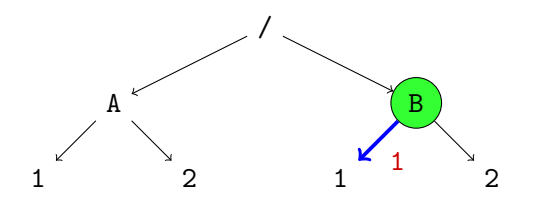

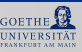

- o Relative Pfade: Pfad vom aktuellen Verzeichnis aus, beginnen nicht mit /.
- z.B. man ist in /B: Dann bezeichnet 1 das Verzeichnis /B/1.
- .. ist das übergeordnete Verzeichnis
- z.B. man ist in /B: Dann bezeichnet .. das Wurzelverzeichnis und ../A/1 bezeichnet /A/1

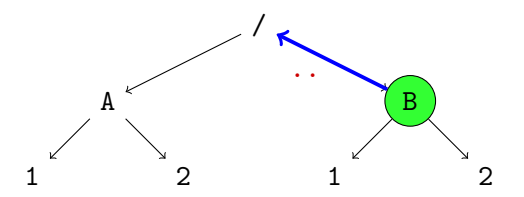

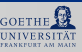

- o Relative Pfade: Pfad vom aktuellen Verzeichnis aus, beginnen nicht mit /.
- z.B. man ist in /B: Dann bezeichnet 1 das Verzeichnis /B/1.
- .. ist das übergeordnete Verzeichnis
- z.B. man ist in /B: Dann bezeichnet .. das Wurzelverzeichnis und ../A/1 bezeichnet /A/1

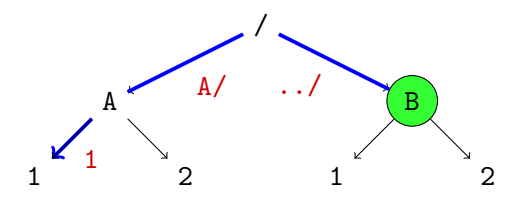

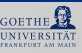

- Relative Pfade: Pfad vom aktuellen Verzeichnis aus, beginnen nicht mit /.
- z.B. man ist in /B: Dann bezeichnet 1 das Verzeichnis /B/1.
- .. ist das übergeordnete Verzeichnis
- z.B. man ist in /B: Dann bezeichnet .. das Wurzelverzeichnis und ../A/1 bezeichnet /A/1
- . bezeichnet das aktuelle Verzeichnis, z.B. ./../B gleich zu ../B

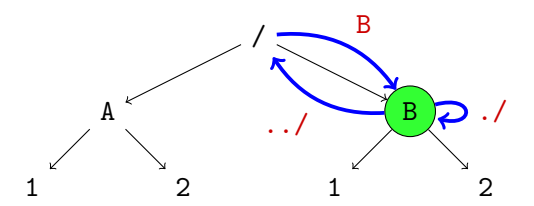

In /A bezeichnen

 $\bullet$  1,

- $\bullet$  ./../A/1,
- $\bullet$  /../../A/1//,
- $\bullet$  /A/../A/1

alle das Verzeichnis /A/1.

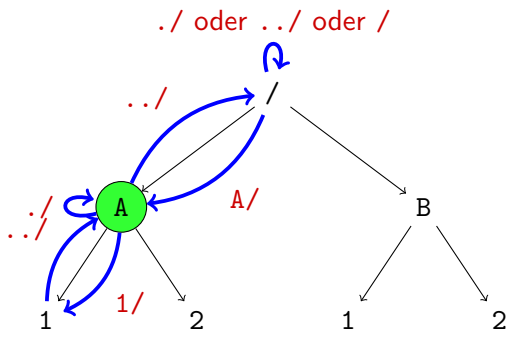

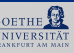

#### Das Homeverzeichnis

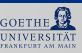

- $\bullet$  Homeverzeichnis = persönliches Verzeichnis des Benutzers
- Das eigene Homeverzeichnis findet man z.B. durch echo ~
- denn: ~: Kürzel für das Homeverzeichnis
- $\bullet$  und z.B. ~musterfrau  $=$  Kürzel für das Homeverzeichnis von Musterfrau

#### Dateien editieren

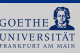

Texteditor: Programm zum Erstellen und Verändern von Textdateien (insbesondere Programmen)

#### Graphische Editoren, z.B.

- **o** kate (<kate-editor.org/>) KDE
- o gedit (<projects.gnome.org/gedit/>) Gnome
- Notepad++ (<notepad-plus-plus.org/>) fur Windows
- TextWrangler (<barebones.com/products/textwrangler/>) für Mac OS X
- **O** Emacs (<www.gnu.org/software/emacs/>)
- XEmacs (<http://www.xemacs.org/>)

#### Textmodus z.B. vi

### Einige Texteditoren

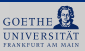

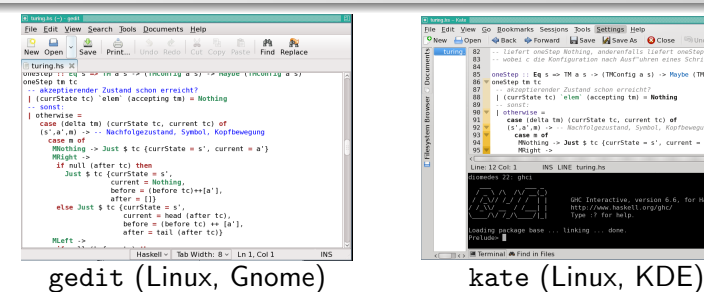

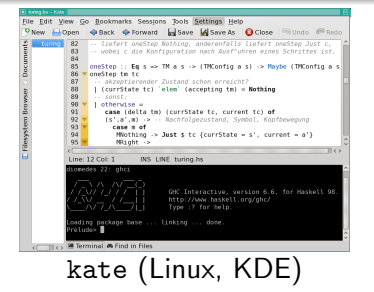

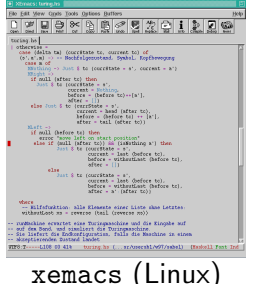

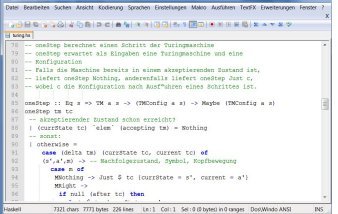

(Linux) Notepad++ (MS Windows)

#### Tabulatoren

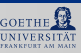

- Drücken von <u>E⇒</u> erzeugt einen Tabulator
- Zur Einrückung von Text
- Haskell " rechnet intern" mit 8 Leerzeichen pro Tabulator

Zur Programmierung in Haskell **dringend empfohlen**:

Editor so einstellen, dass Tabulatoren automatisch durch Leerzeichen ersetzt werden!